- 5. Eine Notiz zum Code eingeben (optional).
- 6. Anschließend auf "Create" klicken.

#### **4) Zusätzliche Funktionen**

Sobald ein Online-Code erstellt wurde, können Sie den Code per E-Mail oder SMS an ein beliebiges E-Mail-Konto bzw. Mobiltelefon senden.\*

- \* Für SMS fallen zusätzliche Gebühren an.
- Siehe www.kitlock.net/addons für Details.

#### **Weitere Informationen und Sonderfunktionen**

#### **Batterieleistung**

Gewöhnlich hält eine Batterie für über 15.000 Schließzyklen. Für den Einsatz im Außenbereich empfehlen wir moderne Hochleistungs-Lithiumbatterien (z.B. ENERGIZER Ultimate Lithium LR92 AAA).

#### **Schwache Batterie**

Bei einer schwachen Batterie blinkt die rote LED dreimal bevor die blaue LED aufleuchtet und den Code akzeptiert. In diesem Fall sollten die Batterien gewechselt werden. Bei schwacher Batterie funktioniert das Schloss noch ca. 100 mal.

#### **Überbrücken einer leeren oder defekten Batterie**

Das Schloss ist so konzipiert, dass bei leeren Batterien eine 9V-Blockbatterie gegen die Kontaktpole um die rote und die blaue LED platziert werden kann, und dem Schloss so extern Strom zugeführt werden kann, um das Schloss zum Austausch der Batterien zu öffnen. Hierfür ist wie folgt vorzugehen:

- Platzieren Sie die Kontaktpunkte des 9V-Blocks um die rote und blaue LED des Schlosses (+-Pol gegen den Kontakt der roten LED und den – -Pol gegen den Kontakt der blauen LED).
- Mastercode eingeben.
- Der Motor zieht den Verschlussbolzen daraufhin zurück und das Schloss kann geöffnet werden.

• Neue Batterien einlegen (Der dafür erforderliche Ausbau des Schlosses ist unter dem Punkt "Schloss auf Werkseinstellung zurücksetzen (Reset)" erläutert).

#### **Schloss auf Werkseinstellung zurücksetzen (Reset)**

Hinweis: Die Tür des masunt KeyBox Schlüsselsafes muss für den Reset geöffnet sein.

\* Die Bedieungsanleitung in weiteren Sprachen steht für Sie zum Download unter www.masunt.com bereit

- Lösen Sie die beiden Kreuzschrauben auf der Rückseite des Schlosses. Lösen Sie zusätzlich die Mutter hinter der unteren Kreuzschraube mit einem 19er Gabelschlüssel. Sie können das Schloss nun von der Tür nehmen und haben Zugriff auf das Batteriefach.
- Entfernen Sie eine der beiden Batterien.
- Halten Sie die Taste 1 gedrückt und setzen Sie die entnommene Batterie wieder ein, die blaue LED blinkt zweimal, Taste 1 wieder loslassen. Innerhalb von 3 Sekunden die Taste 1 dreimal drücken. Die blaue LED blinkt zwei mal. Das Schloss ist nun auf die Werkseinstellungen zurückgesetzt. Alle gespeicherten Informationen wurden gelöscht. Achten Sie beim Einbau auf den richtigen Sitz der Gummidichtung zwischen Tür und Schloss.

#### **Weitere Sonderfunktionen (nur für den Online-Code-Modus)**

#### **Datum und Uhrzeit ändern**

Es wird empfohlen das Datum und die Uhrzeit einmal pro Jahr bzw. nach dem Auswechseln der Batterien zu aktualisieren. #Mastercode **•** <sup>12</sup> **•**JJMMTT **•** SSMM **•• Beispiel:** #11335577 **•** 12 **•** 150205 **•** 1101 **•• Ergebnis:** Die interne Uhr des Schlosses wurde auf 15.02.2015 11:01h gesetzt.

#### **Persönlichen Benutzercode einstellen**

Ein Benutzer mit einem Online-Code kann einen kürzeren, leichter merkbaren Code erstellen, der für denselben Zeitraum wie der Online-Code des Benutzers gültig ist.

##Online-Code **•** 01 **•** Persönlicher Benutzercode **•** Persönlicher Benutzercode **••**<br>**Beispiel:** ##392100 **Beispiel:** ##392100136860 **•** 01 **•** 6688 **•** 6688**••**

**Persönlichen Nutzercode verwenden** Persönlicher Benutzercode **•**<br>**Beispiel:** 6688 • **Beispiel:**<sup>6688</sup>**• Ergebnis:** Das Schloss öffnet sich.

#### **Online-Code manuell löschen**

#Mastercode **•** 11 **•** NetCode **•• Beispiel:** #11335577 **•** 11 **•** 392100136860 **•• Ergebnis:** Online-Code 392100136860 wurde gelöscht.

**Online-Code über einen anderen Online-Code manuell löschen** ##Online-Code **•** 02 **•** Unerwünschter Online-Code **•• Beispiel:** ##471100538860 **•** 02 **•** 392100136860 **•• Ergebnis:** Online-Code 3921100136860 und jeder dazugehörige persönliche

Benutzercode wurden von Online-Code 471100538860 gelöscht.

# $\equiv$ masunt

# Bedienungsanleitung

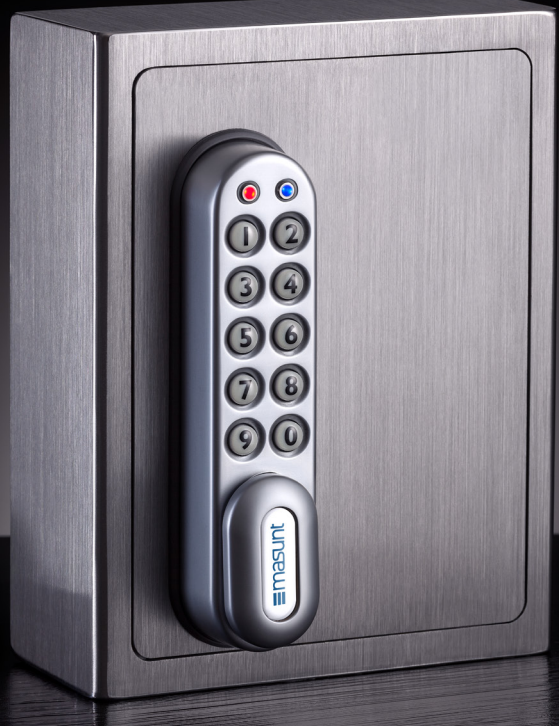

# **KeyBox Schlüsselsafe**

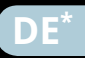

Werksseitig sind folgende Codes voreingestellt: Mastercode: 11335577 Benutzercode: 2244 **Vor der Montage sollten Master- und Benutzercode unbedingt geändert werden!**

#### **Mastercode**

Der Mastercode ist achtstellig.

Der Mastercode kann:

- das Schloss öffnen
- den Mastercode ändern
- den Submaster- und den Benutzer code einstellen, ändern und löschen
- den Online-Code aktivieren

#### **Submastercode1**

Der Submastercode ist achtstellig. Der Submastercode kann:

- das Schloss öffnen
- den Submastercode ändern
- den Submaster- und den Benutzercode einstellen, ändern und löschen

#### **Benutzercode1**

Der Benutzercode ist vierstellig. Der Benutzercode kann:

- das Schloss öffnen
- den Benutzercode ändern

#### **Online-Code**

 $\equiv$ masunt

Der Online-Code ist zwölfstellig. Der Online-Code kann:

• das Schloss für eine bestimmte Dauer (vorgegeben durch Startdatum und -zeitpunkt sowie Gültigkeitsdauer) öffnen

# **Die Codes: Grundlagen**

**Hinweis: Neben der zehnstelligen Tastatur ist das Schloss mit einer #-Taste ausgestattet. Die #-Taste ist in der verriegelten Position unter dem Griff versteckt.**

**•** Blaue LED = Code akzeptiert **•** Rote LED = Code abgelehnt

#### **Funktionen:**

**1) Manuelle Codevergabe (Benutzercode-Modus)** *oder* **2) Online-Codevergabe (Online-Code-Modus)**

- 1) Die manuelle Codevergabe ist standardmäßig voreingestellt. Manuell zu vergebene Codes sind 4 Ziffern lang.
- 2) Alternativ zur manuellen Codevergabe können Codes online über ein Webportal generiert werden. Diese sind 12 Ziffern lang. Den Codes kann eine Gültigkeit von einer Stunde bis zu einem Jahr zugewiesen werden. Die Versendung der Codes kann direkt aus dem Webportal, entweder per E-Mail oder via SMS, erfolgen.

Hinweis: Eine parallele Nutzung von manueller Codevergabe und Online-Codevergabe ist nicht möglich. Sie können wählen, welches Verfahren Sie nutzen möchten.

#### **Mastercode-Befehle**

#### **Mastercode ändern**

- 1. Zu www.kitlock.net gehen.
- 2. Anmelden.
- 3. Auf "Register My Lock" klicken.
- 4. Anweisungen auf dem Bildschirm befolgen.
- 5. Anschließend auf "Save" klicken.

#Mastercode **•** <sup>01</sup> **•** Neuer Mastercode **•** Neuer Mastercode **•• Beispiel:** #11335577 **•** <sup>01</sup> **•** <sup>12345678</sup> **•**<sup>12345678</sup> **•• Ergebnis:** Mastercode geändert in 12345678.

#### **Benutzercode einstellen oder ändern** #Mastercode **•** 02 **•** Benutzercode **••**

www.masunt.com | info@masunt.com | +49 (0)5207 99 280 63 masunt ist eine Marke der Resatur GmbH

**Bedienungsanleitung Beispiel:** #11335577 **•** 02 **•** 9999 **•• Ergebnis:** Neuer Benutzercode 9999 funktioniert nun.

> **Benutzercode löschen** #Mastercode **•** 03 **•• Beispiel:** #11335577 **•** 03 **•• Ergebnis:** Benutzercode gelöscht.

### **Submastercode einstellen oder ändern**

#Mastercode **•** 04 **•** Submastercode **•** Submastercode **•• Beispiel:** #11335577 **•** 04 **•** 87654321 **•** 87654321 **•• Ergebnis:** Submastercode 87654321 funktioniert jetzt.

#### **Submastercode löschen**

#Mastercode **•** 05 **•** 05 **•• Beispiel:** #11335577 **•** 05 **•** 05 **•• Ergebnis:** Submastercode gelöscht.

#### **Submastercode-Befehle1**

#### **Submastercode ändern**

#Submastercode **•** 06 **•** Neuer Submastercode **•** Neuer Submastercode **•• Beispiel:** #87654321 **•** 06 **•** 10101010 **•** 10101010 **•• Ergebnis:** Submastercode geändert zu 10101010.

#### **Benutzercode einstellen oder ändern**

#Submastercode **•** 07 **•** Benutzercode **•• Beispiel:** #87654321 **•** 07 **•** 6666 **•• Ergebnis:** Neuer Benutzercode 6666 funktioniert jetzt.

#### **Benutzercode löschen**

#Submastercode **•** <sup>08</sup> **•• Beispiel:** # 87654321 **•** <sup>08</sup> **•• Ergebnis:** Benutzercode gelöscht.

#### **Benutzercode-Befehle 1**

#### **Benutzercode ändern**

#Benutzercode **•** Neuer Benutzercode **•** Neuer Benutzercode **•• Beispiel:** #2244 **•** <sup>6688</sup> **•** <sup>6688</sup> **•• Ergebnis:** Neuer Benutzercode ist jetzt 6688.

**Haben Sie sich für die Online-Codevergabe entschieden und möchten Sie zu einem späteren Zeitpunkt zur manuellen Codevergabe wechseln, so ist ein Reset des Schlosses notwendig.** 

#### **Online-Code generieren**

#### **1) KitLock.net-Konto anlegen**

- 1. Zu www.kitlock.net gehen.
- 2. Ein neues Konto anlegen hierfür wird eine gültige E-Mail-Adresse benötigt. Wenn Sie bereits ein KitLock.net-Konto haben, können Sie diesen Schritt überspringen.

#### **2) Schloss registrieren**

#### **3) Online-Code erstellen**

- 1. Auf "Create Online-Code" klicken.
- 2. Ihr Schloss aus der Liste auswählen.
- 3. Ein Datum und eine Uhrzeit wählen, ab dem der Code gültig sein soll.
- 4. Einen Zeitraum wählen für den der Code funktionieren soll. Der Code wird nach diesem Zeitraum gelöscht.

1Diese Funktion ist im Online-Code-Modus nicht verfügbar!

- 5. Saisir une note concernant le code (optionnel).
- 6. Ensuite, cliquer sur "Create".

#### **4) Fonctions additionnelles**

- Après la création d´un compte en-ligne, vous pouvez envoyer le code par e-mail ou SMS à une adresse e-mail ou téléphone mobile quelcon que.\*
- \* Pour l´envoi de SMS, des frais supplémentaires seront appliqués. Pour plus de détails, visitez www.kitlock.net/addons.

#### **Plus d´informations et fonctions spéciales**

#### **Durée d´une batterie**

Dans le cas de l'utilisation de piles standard, celles-ci doivent être remplacés seulement après environ 15000 cycles de clôtures. Pour l´emploi à l´extérieur, nous recommandons des piles modernes au lithium à haute puissance (p.ex. ENERGIZER Ultimate Lithium LR92 AAA).

#### **Batterie faible**

• Insérer de nouvelles batteries (Le démontage nécessaire de la serrure est expliqué sous "Réinitialiser la serrure (reset)).

En cas d´une batterie faible, la LED rouge clignote trois fois avant que la LED bleue s´allume et le code soit accepté. Dans ce cas, les piles devraient être remplacées. Une batterie faible permet encore environ 100 cycles de clôtures.

Remarque: La porte du coffre-fort à clé "KeyBox" doit être ouverte pour effectuer l a réinitialisation de la serrure.

#### **Court-circuiter une batterie vide ou défectueuse**

La serrure est conçue de manière qu´en cas de piles vides une batterie monobloc de 9 Volts peut être connectée aux bornes (les LEDs rouge et bleue) de la serrure. Ceci permet l´alimentation de l´appareil depuis l´extérieur et l´ouverture de la serrure pour remplacer les piles. Procéder comme suit:

- Connecter les bornes de la batterie monobloc de 9 Volts avec les LEDs rouge et bleue de la serrure (connecter le borne positive (+) avec la LED rouge et le borne négative (-) avec la LED bleue).
- Entrer le code Master.
- Ensuite, le moteur retire la verrouillage et la serrure peut être ouvrée.

#### **Réinitialiser la serrure (reset)**

# $\equiv$ masunt **Coffre-fort à clé "KeyBox"** Mode d´emploi

- Desserrer les 2 vis cruciformes à l´arrière de la serrure. Desserrer aussi l´écrou derrière la vis cruciforme inférieure. Maintenant, vous pouvez démonter la serrure de la porte et accéder au compartiment de batterie.
- Retirer l´une des deux batteries.
- Maintenez enfoncée la touche "1" et replacez la batterie retirée, la LED bleue clignote 2 fois, relâchez la touche "1". Appuyez la touche "1" 3 fois dans un délai de 3 secondes. Le LED bleue clignote 2 fois. Maintenant, la serrure est réinitialisée. Toutes informations stockées étaient effacées. Lors du montage de la serrure, veillez à la position correcte des joints en caouchtouc entre la porte et la serrure.

#### **Plus de fonctions spéciales (seulement disponible en mode de code en ligne)**

#### **Modifier la date et l´heure**

Nous recommandons d´actualiser la date et l´heure 1 fois par an et après le remplacement de batteries. #code Master **•** 12 **•** AAMMJJ **•** HHMM **•• Exemple:** #11335577 **•** 12 • 150205 • 1101 • • **162205 •** 1101 • • **162205** • 1101 • • **162205** • 1101 • **162205** • **1101** • **162205** • **1101** • **162205** • **1101** • **162205** • **1101** • **162205** • **1101** • **162205** • **1101 Résultat:** L´horloge interne de la serrure est mise à 15.02.2015 11:01h.

#### **Régler code Utilisateur personnel**

Un utilisateur possédant un code en-ligne peut régler un code plus court et plus facile à mémoriser qui est valable pour la même période que le code en-ligne de l´utilisateur ## code en-ligne **•** 01 **•** code Utilisateur personnel **•** code Utilisateur personnel**•• Exemple:** ##392100136860 **•** 01 **•** 6688 • 6688 • • **exemple:** ##392100136860 • 01 • 6688 • 6688 • • **Résultat:** le code 6688 ouvre la serrure.

**Utiliser code Utilisateur personnel** code Utilisateur personnel **• Exemple:**<sup>6688</sup>**• Résultat:** La serrure s´ouvre.

#### **Effacer manuellement code en-ligne**

#code Master **•** 11 **•** code en-ligne **•• Exemple:** #11335577 **•** 11 **•** 392100136860 **•• Résultat:** Code en-ligne 392100136860 était effacé.

#### **Effacer manuellement code en-ligne via un autre code en-ligne**

## code en-ligne **•** 02 **•** code en-ligne indésirable **•• Exemple:** ##471100538860 **•** 02 **•** 392100136860 **•• Résultat:** Code en-ligne 3921100136860 et tout code Utilisateur personnel pertinent étaient effacés via code en-ligne 471100538860.

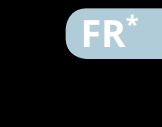

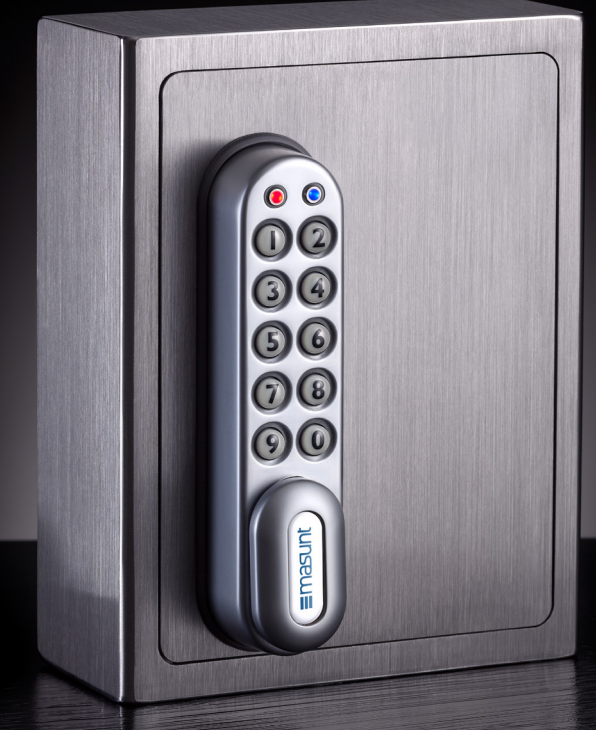

\* Le mode d´emploi en plusieurs langues est à votre disposition pour téléchargement sur www.masunt.com.

Les codes suivants sont préreglés en usine: Code Master: 11335577 Code Submaster: 2244 **Les codes Master et Submaster devraient être modifiées avant l´installation!** 

#### **Code Master**

Le code Master comprend 8 chiffres.

Le code Master permet:

- d´ouvrir la serrure
- de modifier le code Master
- de régler, modifier et effacer les codes Master et Submaster
- d´activer le code en ligne

#### **Code Submaster1**

Le code Submaster comprend 8 chiffres. Le code Submaster permet:

- d´ouvrir la serrure
- de modifier le code Submaster
- de régler, modifier et effacer les codes Submaster et Utilisateur

#### **Code Utilisateur1**

Le code Utilisateur comprend 4 chiffres. Le code Utilisateur permet:

- d´ouvrir la serrure
- de modifier le code Utilisateur

#### **Code en ligne**

 $\equiv$ masunt

Le code en ligne comprend 12 chiffres. Le code en ligne permet:

• d´ouvrir la serrure pour une durée déterminée (déterminée par la date et l´heure de démarrage et la durée de validité)

## **Les codes: bases**

**Remarque: En plus d´un clavier décimal, la serrure est aussi dotée d´une touche dièse (#). En position verrouillée, la touche dièse (#) est cachée sous la poignée.**

**•** LED bleue = Code accepté **•** LED rouge = Code refusé

#### **Fonctions:**

**1) Attribution manuelle de code (mode de code Utilisateur)** *ou* **2) Attribution en ligne de code (mode de code en ligne)** 

- 1) L´attribution manuelle de code est préreglée par défaut. Les codes manuels comprennent 4 chiffres.
- 2) En plus de l´attribution manuelle de code, des codes peuvent aussi être génerés en ligne via un site de web. Ces codes comprennent 12 chiffres. Les codes peuvent être attribués une durée de validité entre une heure et un an. L´envoi de codes peut s´effectuer directement à partir du site de web par e-mail ou SMS.

Hinweis: Eine parallele Nutzung von manueller Codevergabe und Online-Codevergabe ist nicht möglich. Sie können wählen, welches Verfahren Sie nutzen möchten.

#### **Commandes de code Master**

#### **Modifier code Master**

- 1. Visiter www.kitlock.net.
- 2. Se connecter.
- 3. Cliquer sur "Register My Lock".
- 4. Suivre les instructions affichées à l´ecran.
- 5. Ensuite, cliquer sur "Save.

#code Master **•** 01 **•** Nouveau code Master **•** Nouveau code Master **•• Exemple:** #11335577 **•** 01 **•** 12345678 **•** 12345678 **•• Résultat:** code Master modifié en 12345678.

### **Régler ou modifier code Utilisateur**

#code Master **•** 02 **•** code Utilisateur **•• Exemple:** #11335577 **•** 02 **•** 9999 **••**

## **Mode d'emploi Résultat:** nouveau code Utilisateur 9999 fonctionne désormais.

**Effacer code Utilisateur** #code Master **•** 03 **•• Exemple:** #11335577 **•** 03 **•• Résultat:** code Utilisateur effacé.

#### **Régler ou modifier code Submaster**

#code Master **•** 04 **•** code Submaster **•** code Submaster **•• Exemple:** #11335577 **•** 04 **•** 87654321 **•** 87654321 **•• Résultat:** code Submaster 87654321 fonctionne désormais.

#### **Effacer code Submaster**

#code Master **•** 05 **•** 05 **•• Exemple:** #11335577 **•** 05 **•** 05 **•• Résultat:** code Submaster effacé.

**Commandes de code Submaster1**

#### **Modifier code Submaster**

#code Submaster **•** 06 **•** Nouveau code Submaster **•** Nouveau code Submaster **•• Exemple:** #87654321 **•** 06 **•** 10101010 **•** 10101010 **•• Résultat:** code Submaster modifié en 10101010.

#### **Régler ou modifier code Utilisateur**

#code Submaster **•** 07 **•** code Utilisateur **•• Exemple:** #87654321 **•** 07 **•** 6666 **•• Résultat:** Nouveau code Utilisateur 6666 fonctionne désormais.

#### **Effacer code Utilisateur**

#code Submasster **•** <sup>08</sup> **•• Exemple:** # 87654321 **•** <sup>08</sup> **•• Résultat:** code Utilisateur effacé.

#### **Commandes de code Utilisateur 1**

#### **Benutzercode ändern**

#code Utilisateur **•** Nouveau code Utilisateur **•** Nouveau code Utilisateur **•• Exemple:** #2244 **•** <sup>6688</sup> **•** <sup>6688</sup> **•• Résultat:** code Utilisateur modifié en 6688.

**Si vous avez sélectionné l´attribution en ligne de code et si vous voulez changer de mode en attribution manuelle de code plus tard, une réinitialisation (reset) de la serrure est nécessaire.** 

#### **Générer code en ligne**

#### **1) Créer un compte KitLock.net**

- 1. Visiter www.kitlock.net.
- 2. Créer un nouveau compte ce processus exige une adresse e-mail valable. Si vous possédez déjà un compte KitLock.net, vous pouvez passer cette étape.

#### **2) Enregistrer la serrure**

#### **3) Générer code en ligne**

- 1. Cliquer sur "Create Online-Code".
- 2. Sélectionner votre serrure de la liste.
- 3. Sélectionner la date et l'heure de début de validité du code.
- 4. Sélectioner une durée de validite du code. Après cette durée, le code est effacé.

<sup>1</sup>Cette fonction n´est pas disponible en mode de code en ligne!